### bots

installing, configuring and running pywikibot

Merlijn van Deen, Maarten Dammers user:valhallasw / user:multichill

- 1. Download packages (might take a while)
- 2. Bot background
- 3. Creating a bot user account
- 4. Install, configure
- 5. Make some edits on wikidata!

#### Pywikipediabot/Hackathon 2013

- < Pywikipediabot
- For windows users: download python http://www.python.org/ftp/python/2.7.5/python-2.7.5.msi @
- Download pywikipedia: http://toolserver.org/~pywikipedia/pywikipedia-rewrite.zip &
- Create a bot user account: https://www.mediawiki.org/w/index.php?title=Special:UserLogin&type=signup @

**Bukk, PD, http://commons.wikimedia.org/wiki/File:Hebeb%C3%BChne.JPG**

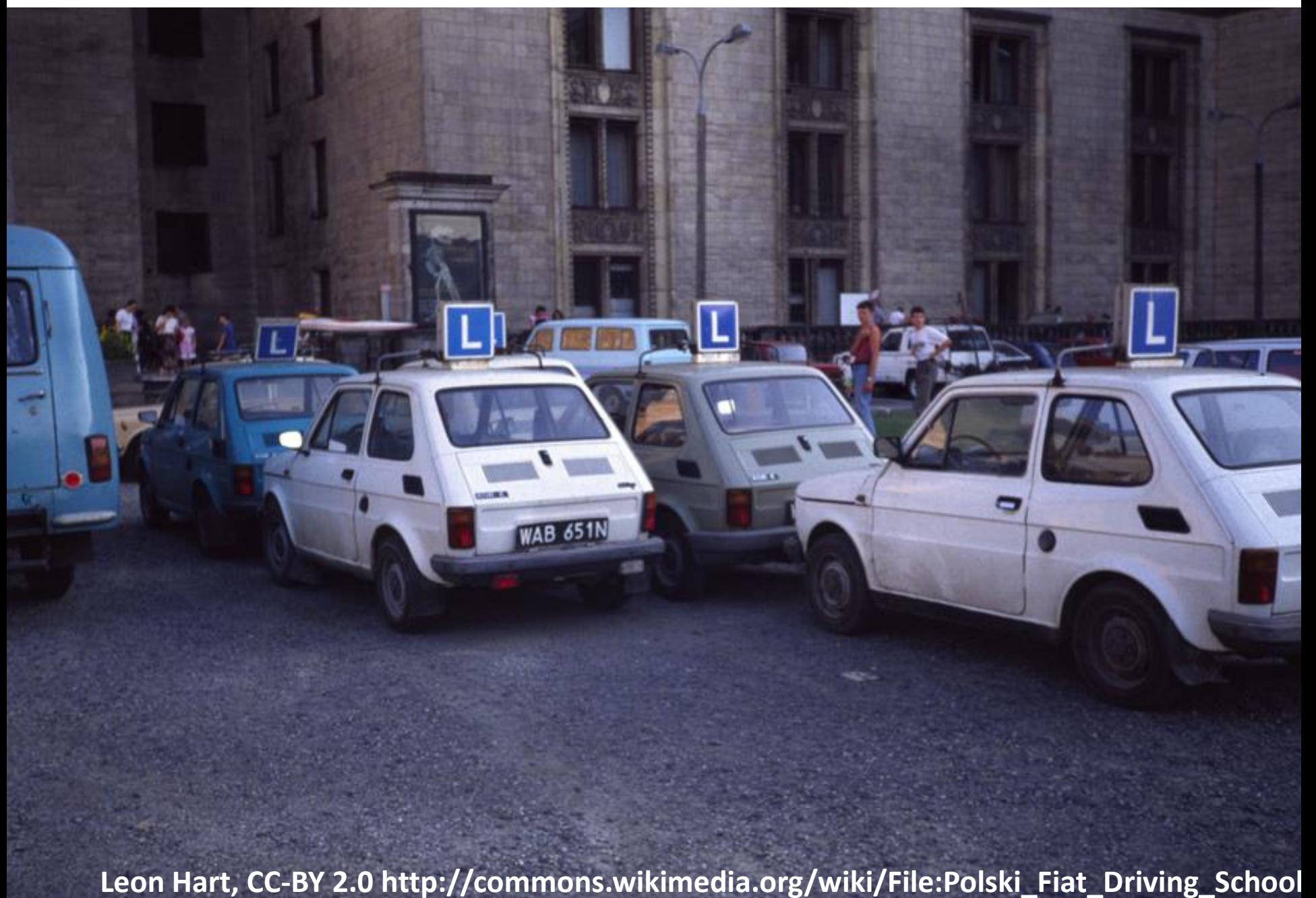

### bot workflow

1. get a list of pages

2. do something with each page on your list

- 1. Download packages (might take a while)
- 2. Bot background
- **3. Creating a bot user account**
- 4. Install, configure
- 5. Make some edits on wikidata!

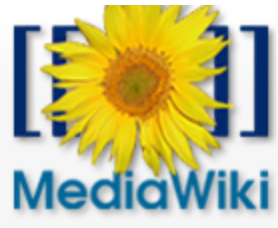

Special page

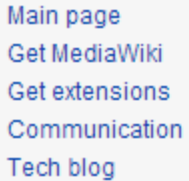

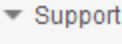

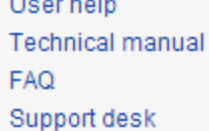

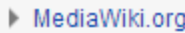

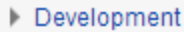

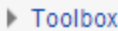

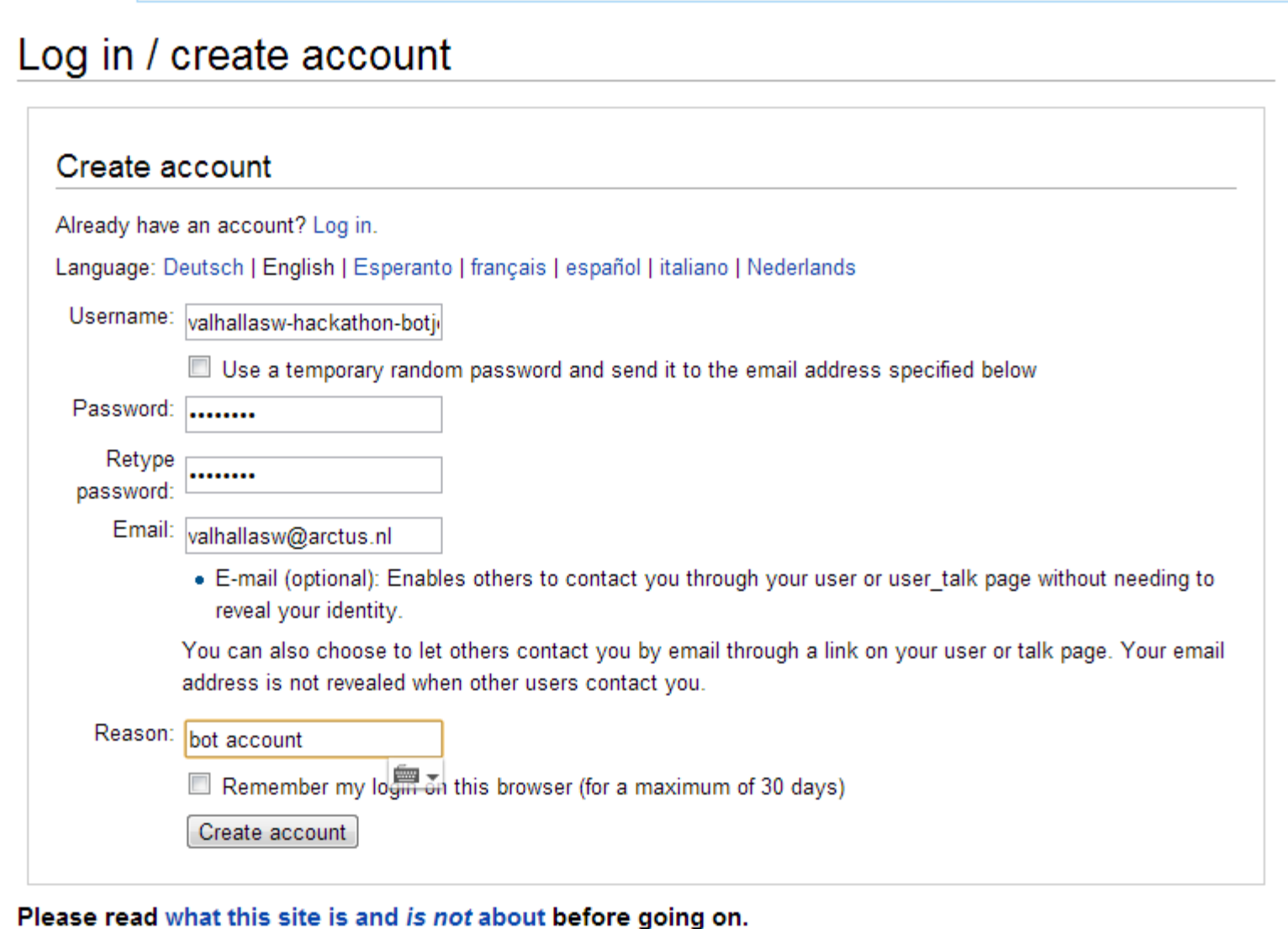

z

Q

Search

- 1. Download packages (might take a while)
- 2. Bot background
- 3. Creating a bot user account
- **4. Install, configure**
- 5. Make some edits on wikidata!

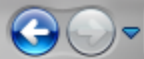

C:\Users\Merlijn van Deen\Downloads\pywikipedia-rewrite-nightly\pywikipedia-rewrite

Zoeken in pywikipedia-rewrite

 $+$ 

▾╎

ہ دا

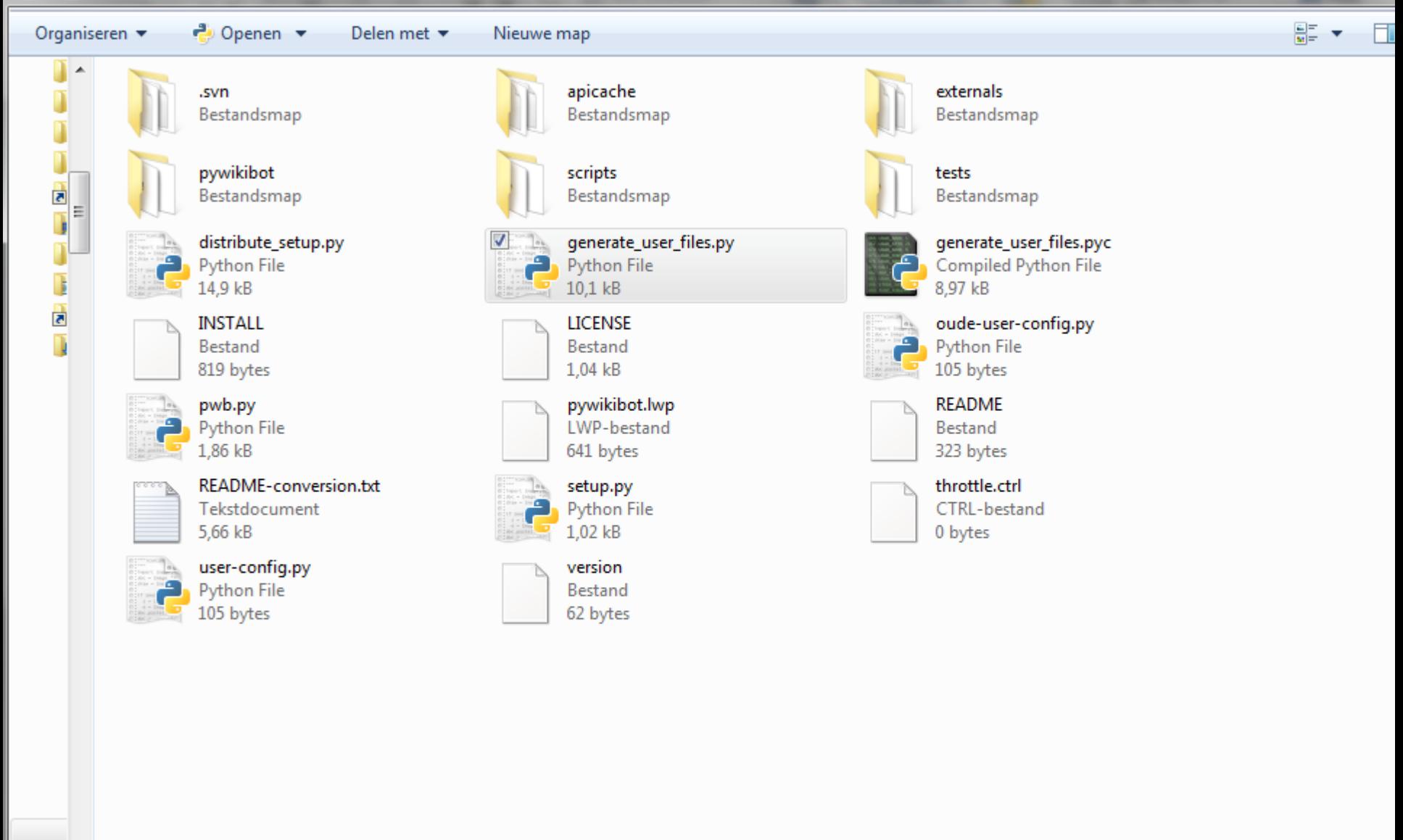

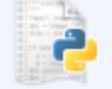

 $\overline{\phantom{a}}$ 

generate\_user\_files.py Gewijzigd op: 15-5-2013 21:19 **Python File** Grootte: 10,1 kB

Aanmaakdatum: 3-6-2012 20:00

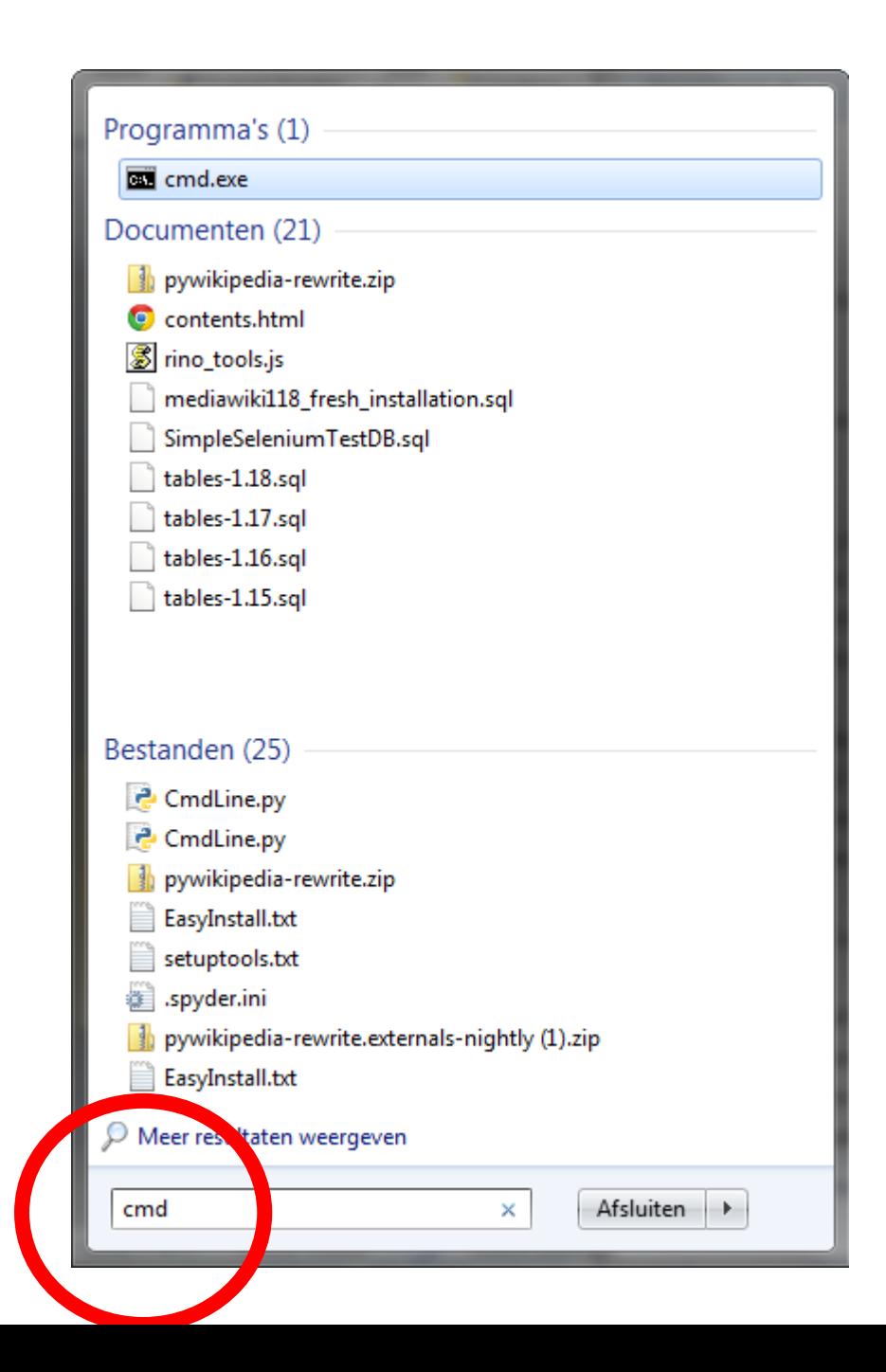

· cd <rightclick> enter

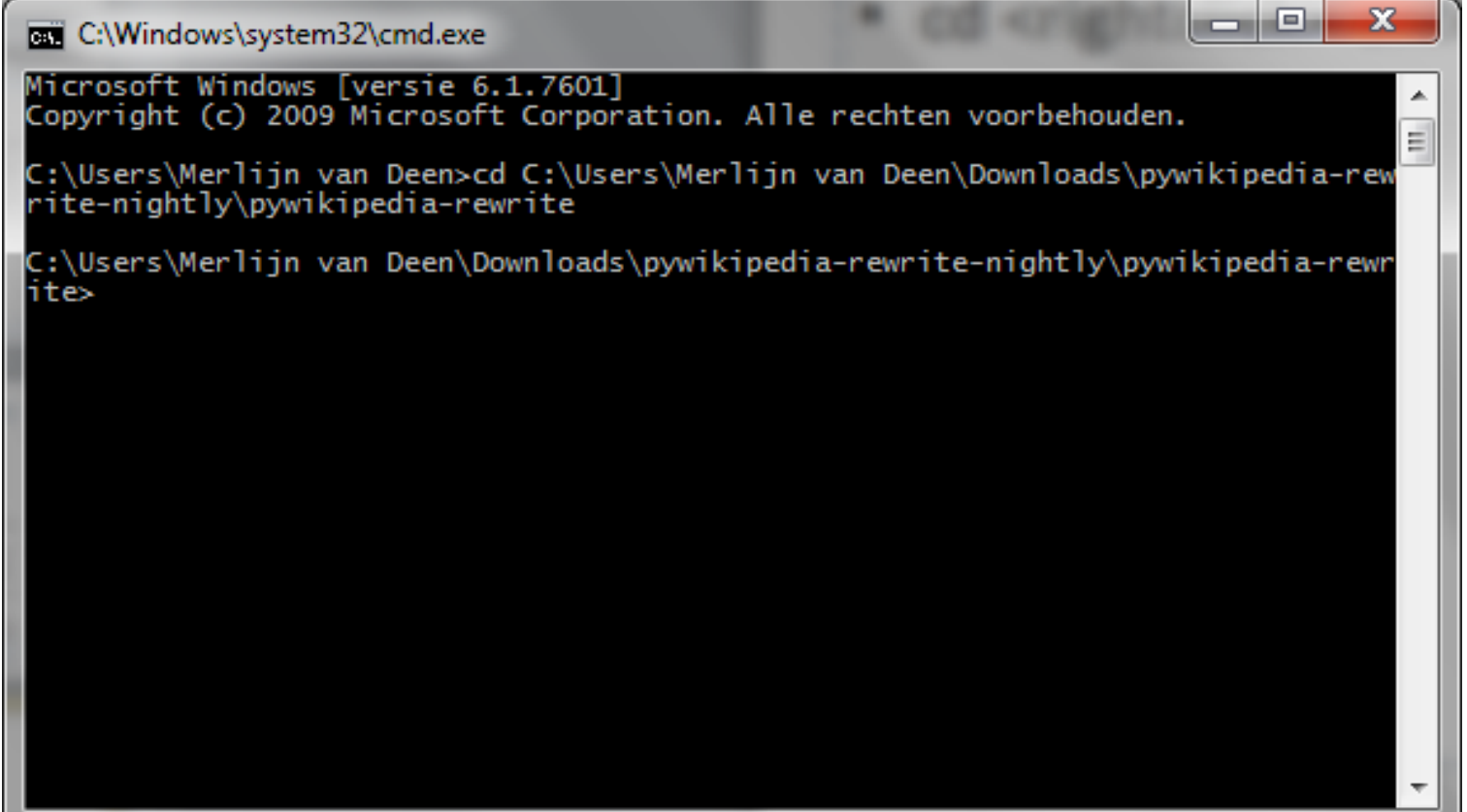

- pwb.py login -all
- **on linux:** python pwb.py login -all

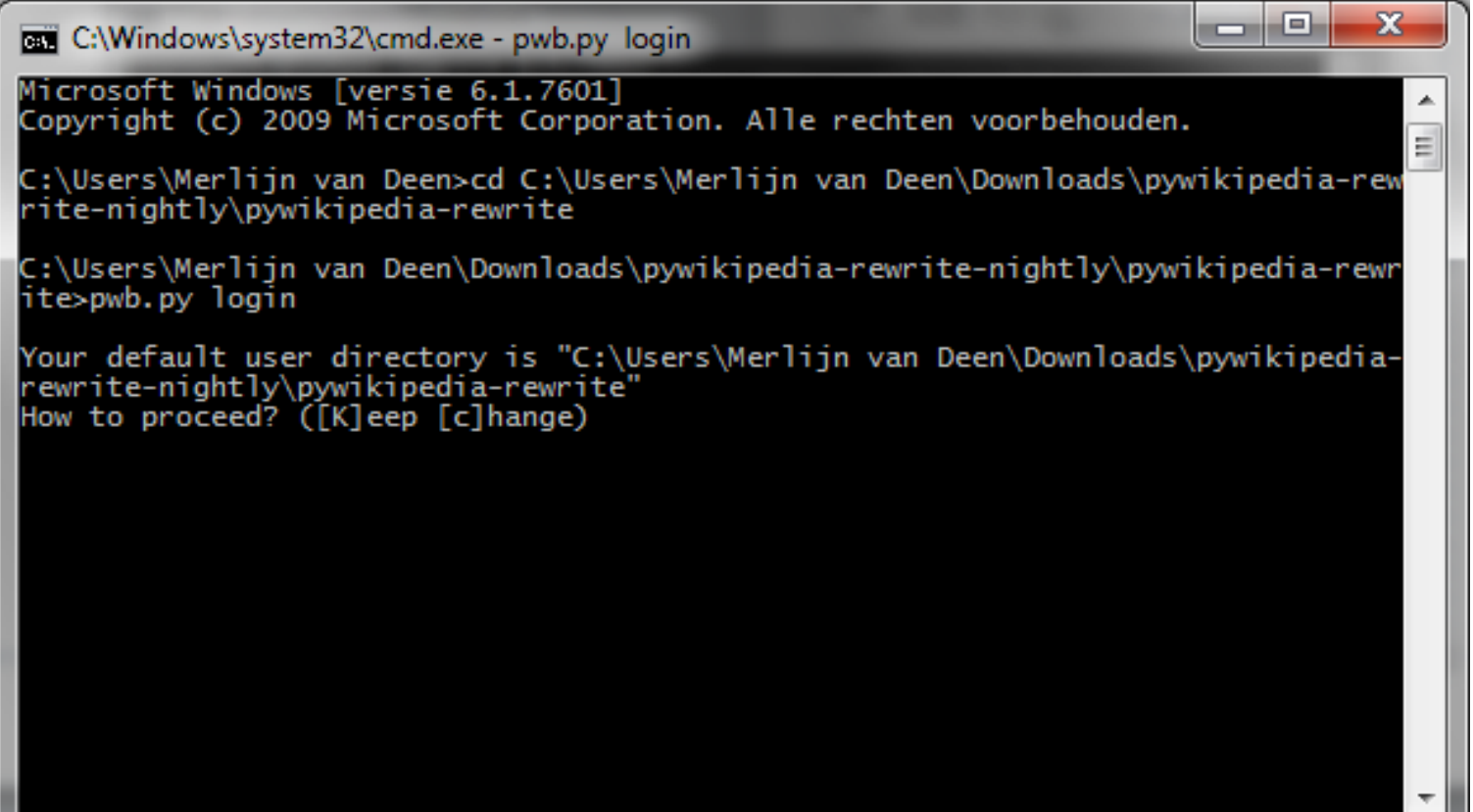

## magic key combination

- K <enter>
- n <enter>
- y <enter>
- <enter>
- (your language code) <enter>
- (your bot user name) <enter>
- Y <enter>
- 22 <enter>
- wikidata <enter>
- (your bot user name) <enter>
- N <enter>
- N <enter>
- (enter password) <enter>

• S <enter>

# (non-free image)

• Pywikibot is now installed!

## add claims on wikidata: country

- choose a category
	- e.g. en:Category:Bridges\_in\_France

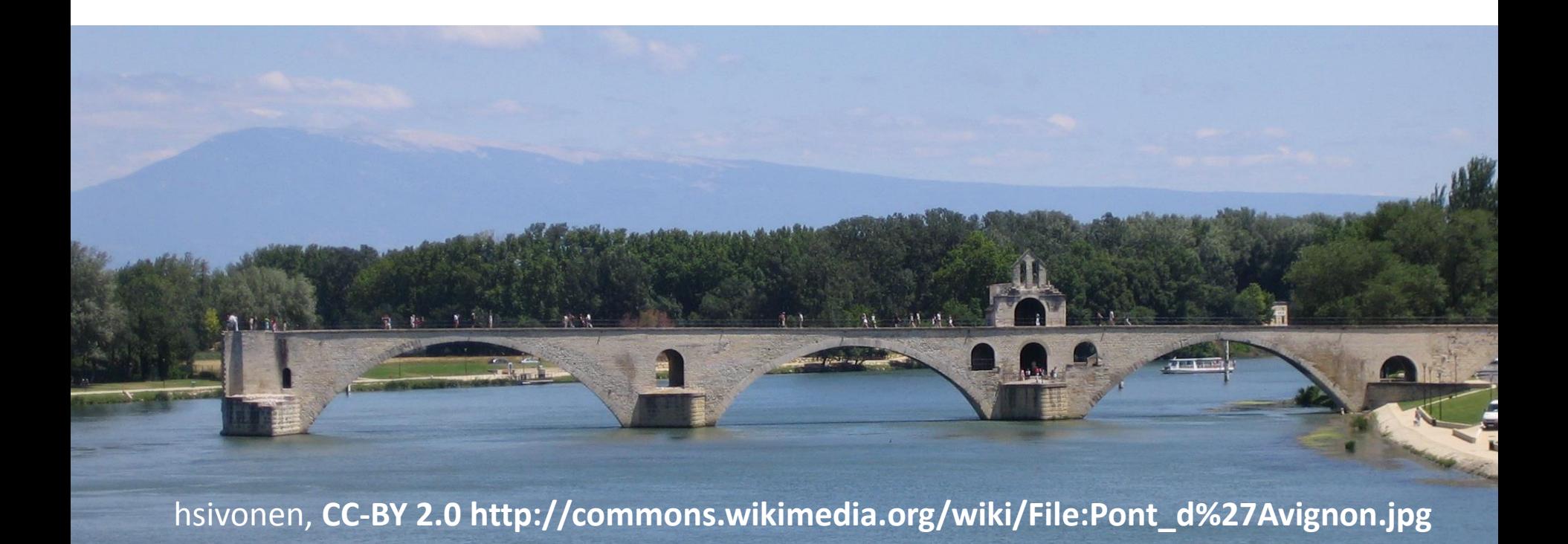

# Determining Q & P

- Browse the category, click an article
- Click on 'Edit links'

What links here Related changes This page was last modified on 8 Upload file Text is available under the Creati Special pages Wikipedia® is a registered treeem Permanent link Privacy policy About Wikipedia Page information Cite this page Print/export  $\blacktriangledown$  Languages Brezhoneg Español Français

**∕Edit links** 

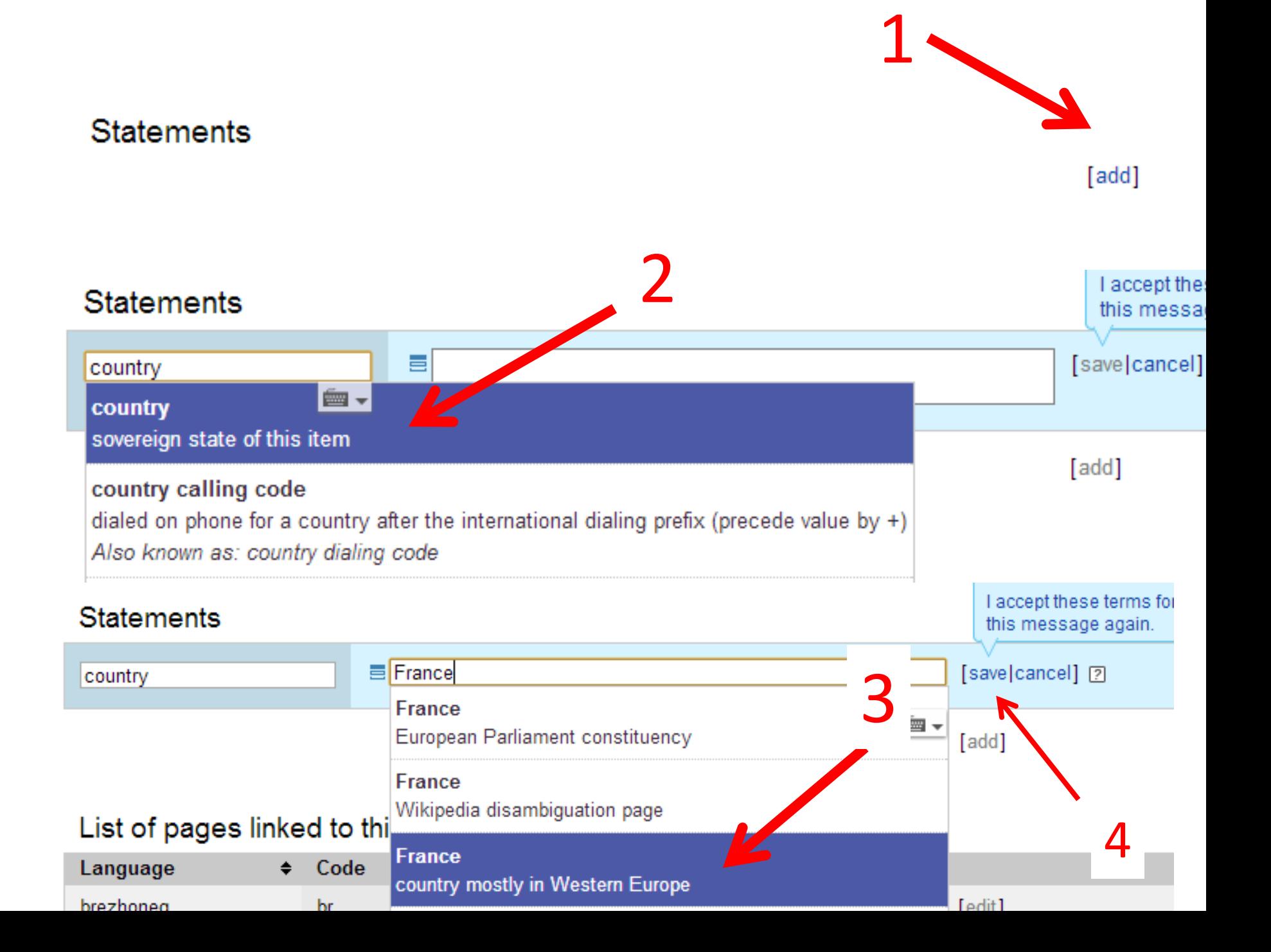

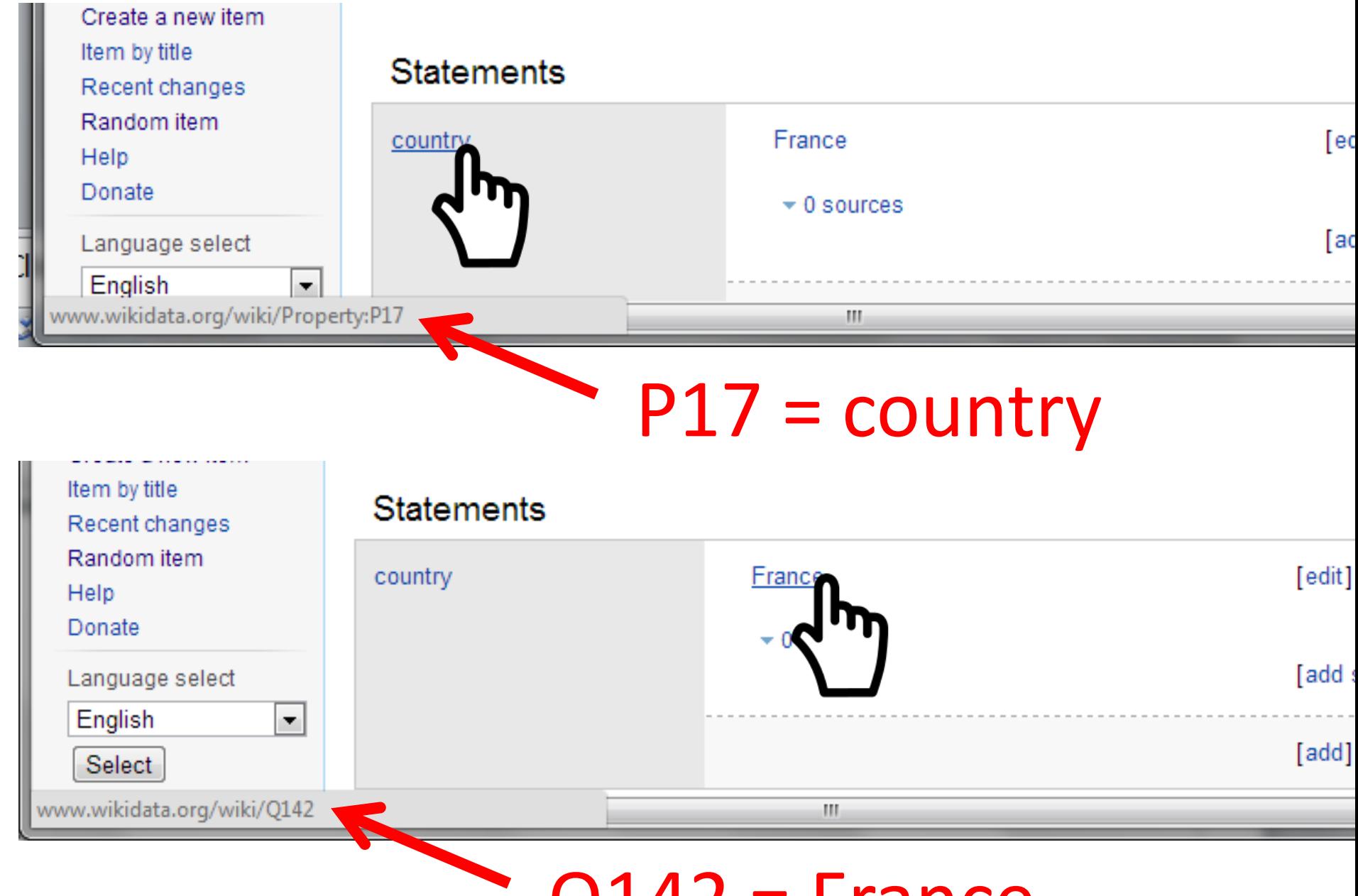

 $Q142$  = France

pwb.py claimit -cat:Bridges in France P17 Q142

adds the claim P17=Q142 (country=France) to all pages in Category: Bridges in France

## **Run for a few edits, then abort with ctrl-c**

```
|C:\Users\Merlijn van Deen\Downloads\pywikipedia-rewrite-nightly (2)\pywikipedia-
|rewrite>pwb.py claimit -cat:Category:Bridges_in_France P17 Q142
Processing [[en:List of medieval bridges in France]]
A claim for p17 already exists. Skipping
Processing [[en:Barentin Viaduct]]
A claim for p17 already exists. Skipping
Processing [[en:Pont de Bonpas]]
|Adding p17 --> q142
Sleeping for 9.1 seconds, 2013-05-25 11:55:21
Processing [[en:Bras de la Plaine Bridge]]
\textsf{Adding } p17 --> q142
```

```
Sleeping for 8.6 seconds, 2013-05-25 11:55:32
```
File "C:\Users\Merlijn van Deen\Downloads\pywikipedia-rewrite-nightly (2)\pywi kipedia-rewrite\scripts\claimit.py", line 114, in <module>  $main()$ File "C:\Users\Merlijn van Deen\Downloads\pywikipedia-rewrite-nightly (2)\pywi kipedia-rewrite\scripts\claimit.py". line 111, in main  $bot.run()$ File "C:\Users\Merlijn van Deen\Downloads\pywikipedia-rewrite-nightly (2)\pywi kipedia-rewrite\scripts\claimit.py", line 81, in run item.addClaim(claim) File "C:\Users\Merlijn van Deen\Downloads\pywikipedia-rewrite-nightly (2)\pywi kipedia-rewrite\pywikibot\page.py", line 2533, in addClaim self.repo.addClaim(self, claim, bot=bot) File "C:\Users\Merlijn van Deen\Downloads\pywikipedia-rewrite-nightly (2)\pywi kipedia-rewrite\pywikibot\site.py", line 3393, in addClaim  $data = req.submit()$ File "C:\Users\Merlijn van Deen\Downloads\pywikipedia-rewrite-nightly (2)\pywi kipedia-rewrite\pywikibot\data\api.py", line 234, in submit self.site.throttle(write=self.write) File "C:\Users\Merlijn van Deen\Downloads\pywikipedia-rewrite-nightly (2)\pywi kipedia-rewrite\pywikibot\throttle.py", line 266, in \_\_call\_\_ time.sleep(wait) KeyboardInterrupt

C:\Users\Merlijn van Deen\Downloads\pywikipedia-rewrite-nightly (2)\pywikipediarewrite>\_

**Thue, PD, commons.wikimedia.org/wiki/File:Car\_crash\_1.jpg**

Ħ

HH

Dú

**Allian** 

用 用 用

 $H$   $H$   $H$   $I$ 

**BBBB** 

用油山

æ.

 $\mathbb H$ 

m F

**MIL** 

⊯#

### wikidata: convert infoboxes

• import biological classification from pages – e.g. from en:Template:Taxobox

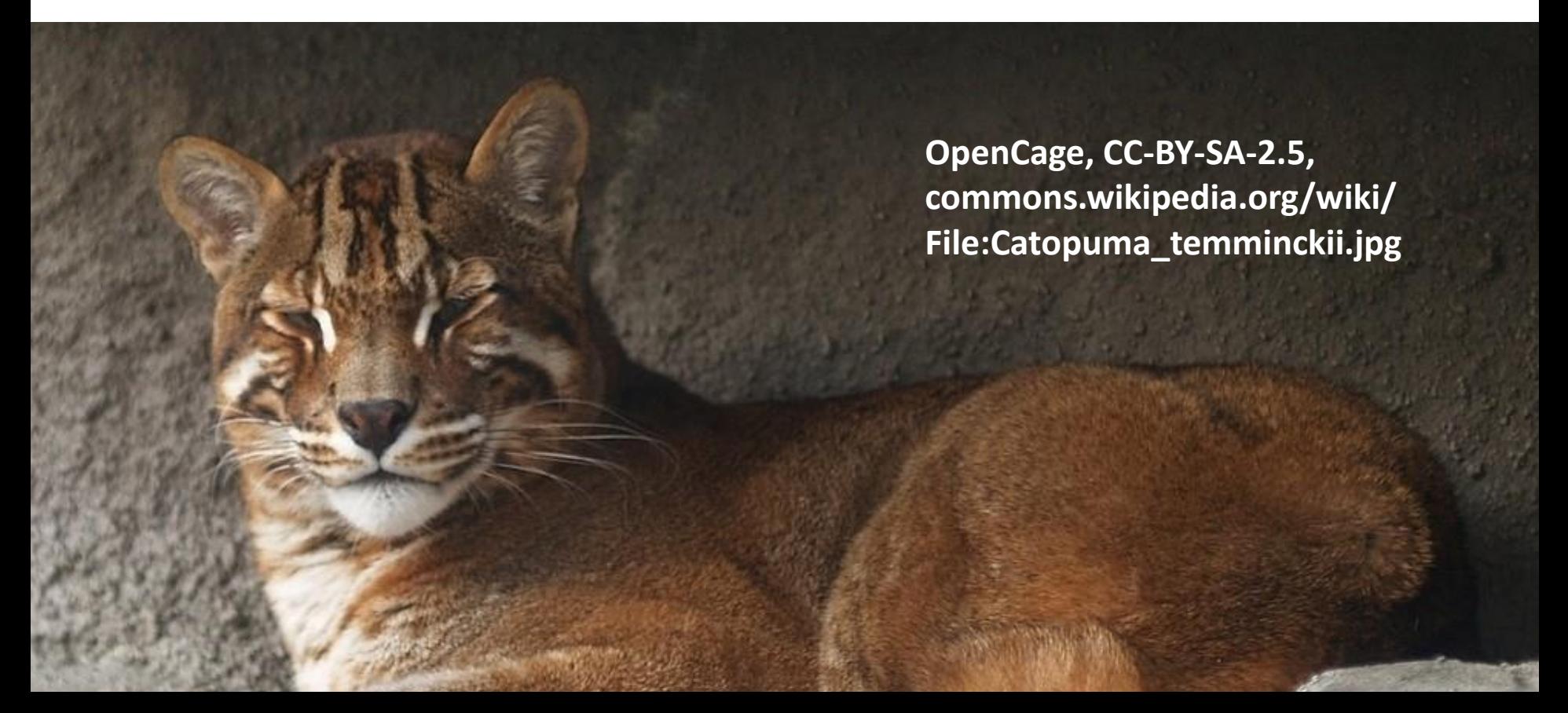

## template-claim mapping

```
{{Taxobox
 | name = Asian golden cat
...
 | regnum = [[Animal]]ia P75
 phylum = \lceil Chordate | Chordata ] | P76
 | classis = [[Mammal]]ia P77
 ordo = [[Carnivora]] P70
 familia = [[Felidae]] P71
...
```
}}

pwb.py harvest\_template -cat:Felines -template:"Taxobox" -namespace:0 regnum P75 phylum P76

sets the claims P75 and P76 based on the Taxobox template for all pages in Category:Felines

C:\Users\Merlijn van Deen\Downloads\pywikipedia-rewrite-nightly (2)\pywikipedia-rewrite>pwb.py harvest\_template -cat:Felines template:"Taxobox" -namespace:0 regnum P75 phylum P76

Processing [[en:Felinae]] Adding p75 --> q729 Sleeping for 8.9 seconds, 2013-05-25 13:49:37 Adding p76 --> q10915 Sleeping for 6.4 seconds, 2013-05-25 13:49:50

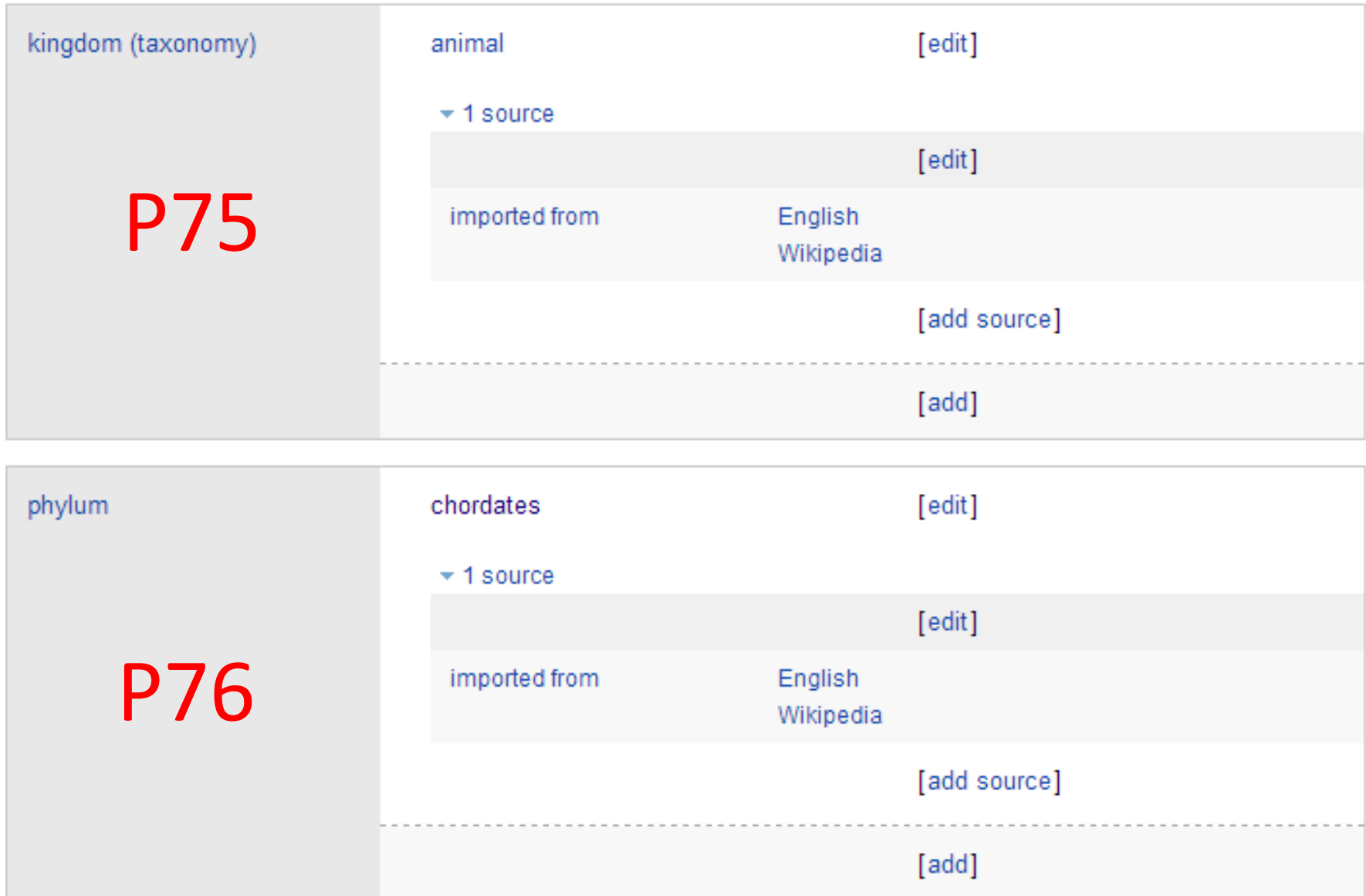

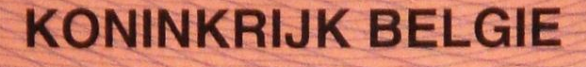

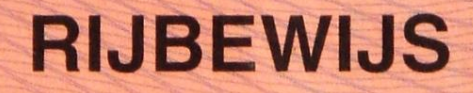

Permis de conduire Permiso de Conducción Řidičský průkaz Kørekort Juhiluba Άδεια οδήγησης **Driving Licence** Ceadúnas Tiomána Patente di quida Vaditāja aplieciba

Führerschein Vairuotojo pažymėjimas Vezetői engedély Licenzja tas-Sewgan Prawo Jazdy Carta de Condução Vodiěský preukaz Vozniško dovoljenje Ajokortti Körkort

Model van de **EUROPESE GEMEENSCHAPPEN** 

MADe, CC-BY-SA 3.0, commons.wikimedia.org/wiki/File:Belgisch\_rijbewijs.JPG Multiple Authors, CC-BY-SA 3.0, www.mediawiki.org/wiki/File:Pwb\_icon.svg

Other widely-used scripts:

- replace.py (search-and-replace on pages)
- category.py (add/change/remove categories)
- redirect.py (fix double redirects)

data ingestion.py (import images to commons)